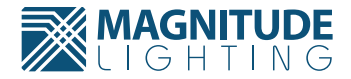

**Customer Service**<br>Phone: (714) 312-5080 Phone: (714) 312-5080 Fax: (714) 312-5070 E-mail: CustomerCare@magnitudeinc.com

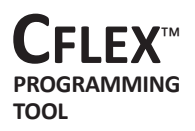

**USER MANUAL**

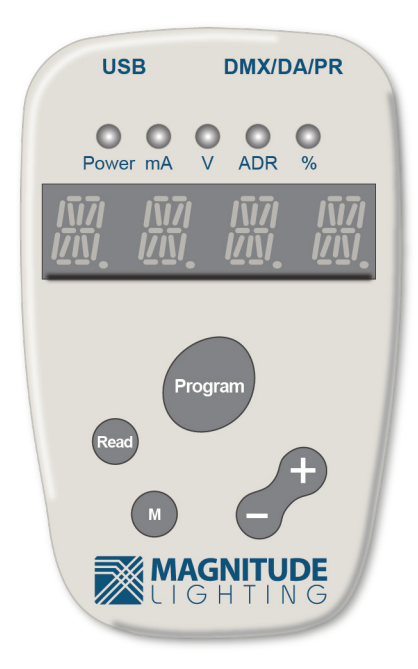

www.magnitudeinc.com WE ORIVE LIGHT REV001 + 8/23/2022

# **CFLEX<sup>™</sup>**<br>PROGRAMMING **TOOL**

# **USER MANUAL**

### **Overview**

The Programming Tool & Setting Tool Software are designed for configuring the settings of Magnitude Lighting CFLEX™ LED drivers.

The toolset is an easy-to-use smart system that consists of a standalone Programming Tool as well as optional Setting Tool Software, which is a Windows-based PC.

End users, electrical distributors, contractors, and OEMs can tune the settings of Magnitude Lighting CFLEX™ LED drivers for their dedicated applications with these powerful tools.

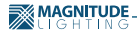

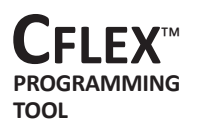

## **USER MANUAL**

#### **Standalone Operation**

#### Programming Tool & Hardware Kit

The hardware kit consists of a Programming Tool and other accessories:

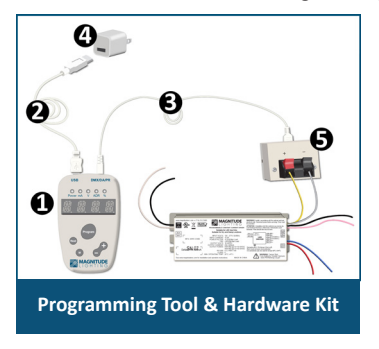

- **1. Programming Tool**
- **2. USB 2.0 Cable A-type to Mini B type (USB)**
- **3. Programming Wire (PR)**
- **4. AC/DC USB power adapter**
- **5. Push-in wire box**

#### Making the Connections

Step 1: Connect the mini-plug end of Programming Wire (PR) into the Programming Tool port labeled "DMX/ DA/PR" (DMX/DA functions for future use).

Step 2: Plug the 2-Pin end of the Programming Wire with the Polarity markings corresponding to the polarity markings on the Push-in wire box.

Step 3: Plug the mini-USB end of the USB cable into the Programming Tool port labeled "USB" and connect the other end of the cable to the power adapter.

The controller will automatically power up and be ready for use when the USB power adapter is plugged in.

Step 4: Connect the LED driver programming leads to the wire box terminals, yellow lead to "+" and gray lead to "-." The LED driver is ready to program.

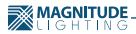

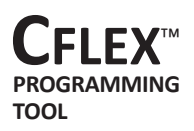

**USER MANUAL**

#### **Standalone Operation - How to Use the Programming Tool**

The Programming Tool enters SIMPLEMODE operation automatically after powering up with a short BEEP sound indicating its valid hardware self-checks. The LED digits will then display "SIMP"-"ModE". This is the mode used for standalone operation.

#### Programming Parameters

Press the "M" button to switch items between "current setting" (mA indicator light) and "voltage setting" (V indicator light) with "ISET"/ "VSET" display indication.

- **USB DMX/DA/PR**  $O$   $O$   $O$   $O$ <br> $\underset{\text{MA}}{\bigcirc}$   $V$  ADR  $\%$
- **Note:** "ISET" is the only setting available for the Magnitude CFLEX. "VSET" setting is reserved for future use as are the "ADR" and "%" settings.

Press the "+" or "-" button to adjust the shown decimal value to setting. Hold the button down and it will scroll faster. Release the button to stop.

Press the "Program" button to program current setting value into the LED driver. After successful writing, the Controller will beep then show "OK" and the setting value in alternative cycling. If the process fails, it will show "E-02" or "E-03" error codes.

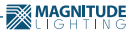

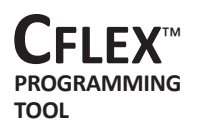

# **USER MANUAL**

#### **Standalone Operation - How to Use the Programming Tool**

#### Reading Parameters

Press the "Read" button to read out current/voltage value in the driver and display. When reading the LED driver has failed, the screen digits will show "E-02" or "E-03" error code. After a successful reading, the Controller will beep and show "R-I"/"R-V" and the readout value in alternative cycling.

#### Error Code Messages

The message code shown on the LED digits demonstrates some error message and other operating status information for users to make a proper decision:

→E-01: Connection & communication failed →E-02: Read LED driver parameter failed →E-03: Write LED driver parameter failed →CHEK: Check driver working status or connection status

Most errors can be corrected by disconnecting the Programming Tool from power, checking all the connections, and then reapplying power.

#### Beep Sound Message

The sound message from the beeper demonstrates working mode switching or an operation result:

→Mode Switching: on entering SIMPLEMODE, short beep twice. →Operation Success: on PROG or READ success, beep one time. →Operation Failed: on PROG or READfailure, short beep 3 times.

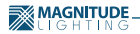

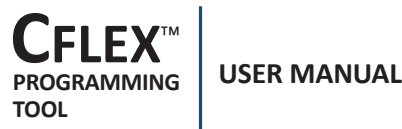

### Optional PC Programming

The Magnitude CFLEX programming tool is a stand-alone device that does not require a PC or cellphone interface. However, a PC can also be used to program with the following software:

> Windows XP SP2 and above (32 & 64 bit) Windows Vista/Windows 7 (32 & 64 bit) Windows 8 (32 & 64 bit) Window 10 required

Please contact Magnitude Lighting via email at info@magnitudeinc.com to request instructions on how to program the LED drivers using PC software.

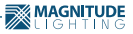